# **2021 TIP SHEET**

#### Featuring all 2021 Workday Tips of the Month in One Handy Sheet!

# **How to: Reconcile a Personal Expense from UBC Card**

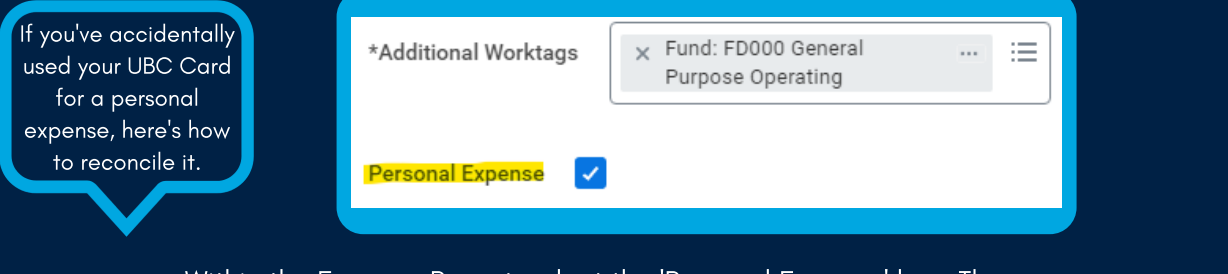

Within the Expense Report, select the 'Personal Expense' box. The amount of the expense will then be deducted from your pay.

### **How to: Update your Search Preferences to Default to 'All of Workday'**

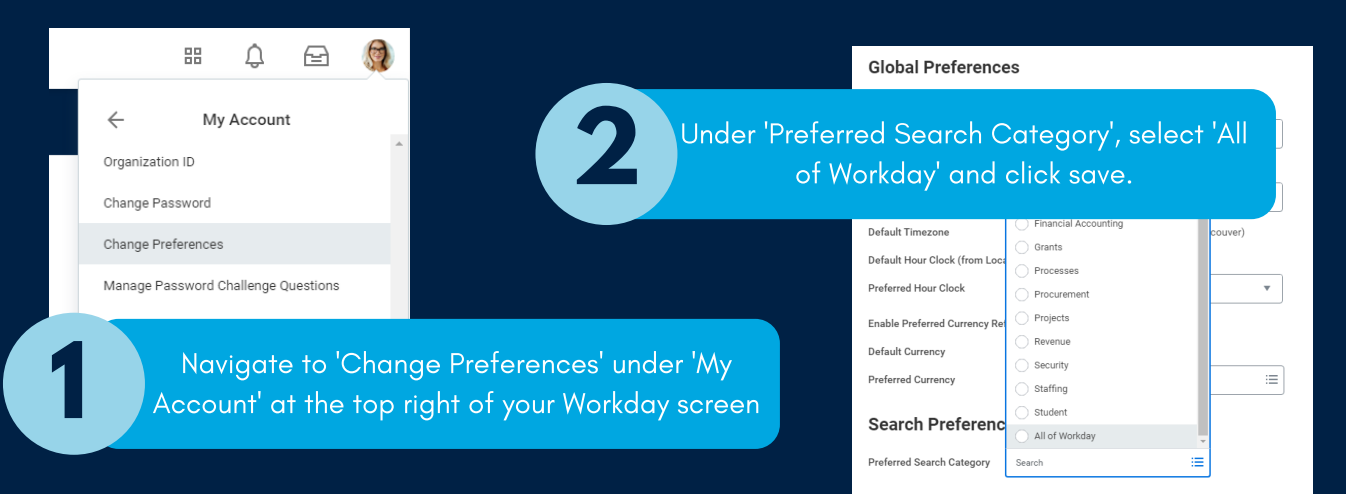

#### **How to: Select the Earliest Hire and Availability Dates When Creating a Position**

When creating a position in Workday, be sure to select today's date for the 'Earliest Hire' and 'Availability' dates to ensure you can hire into the position right away. If you enter a later date, you will not be able to action the position until that date.

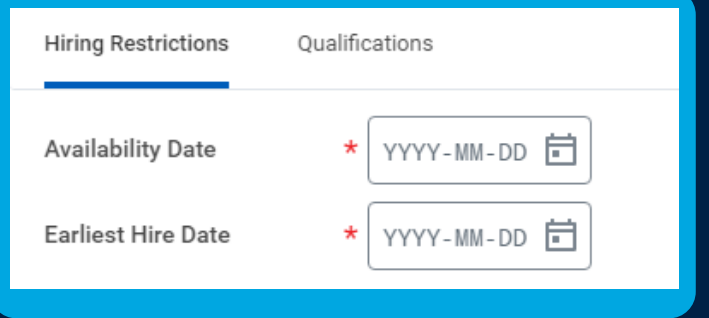

## **How to: Understand Different Transaction Statuses on Your UBC Visa Card Transactions**

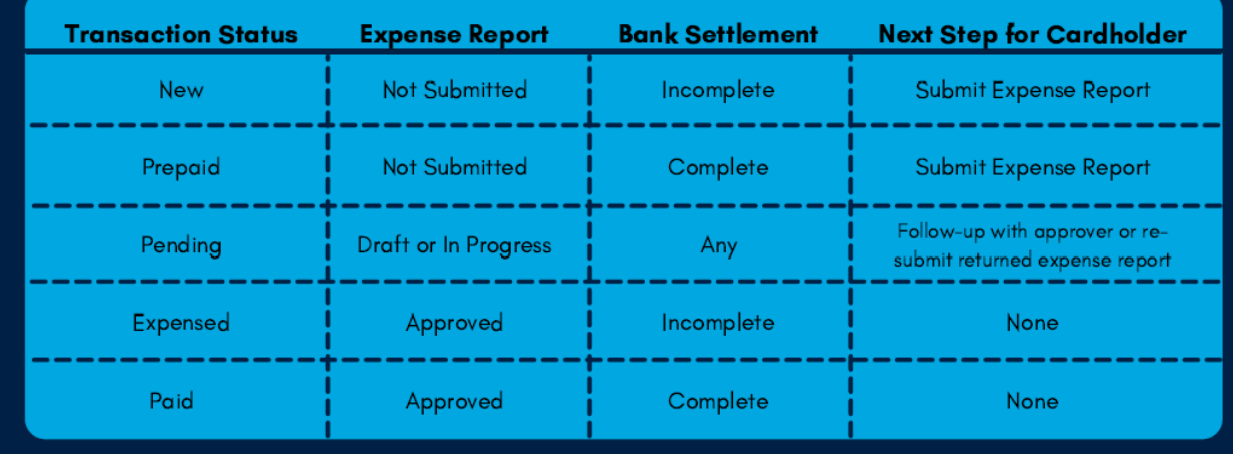

# **How to: Add Others to Your Job Requisition**

You can add as many Primary Recruiters and Search Committee Members to your Job Requisitions as you wish! The trick is to have one line per security role (e.g. Primary Recruiter) and add all applicable names into the same box, asshown in the image below.

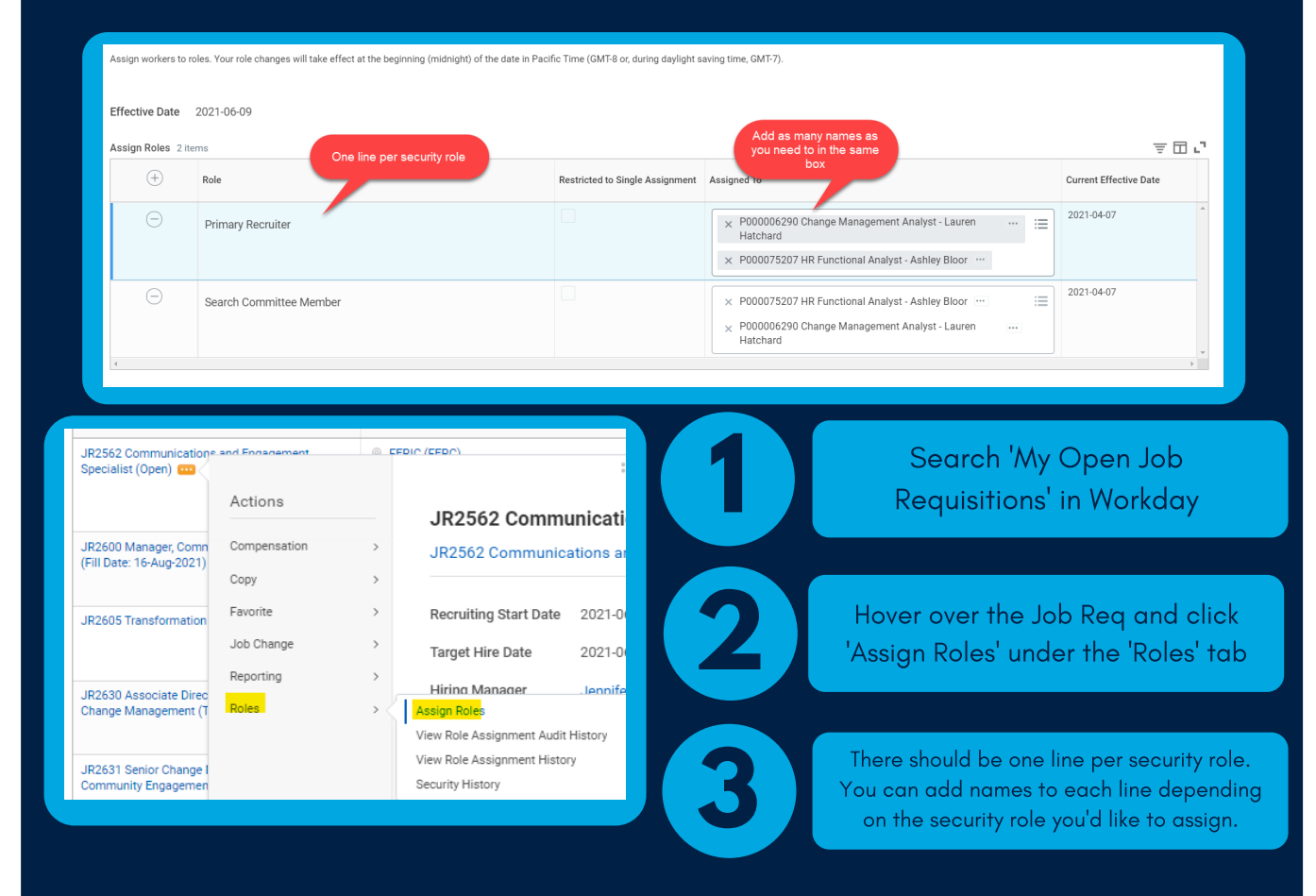

## **How to: Easily 'Select All' When Running a Report**

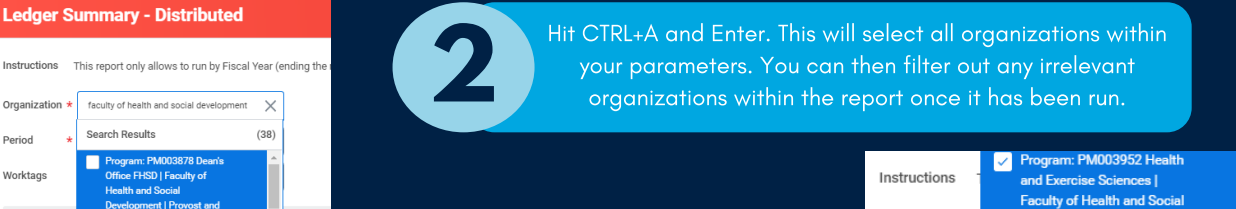

Enter search parameters into the applicable field. In this example, 'Faculty of Health and Social Development' has **1** been entered under the 'Organization' field.

**Ledger Summary - Distributed** 

Search Results

faculty of health and social development  $\chi$ 

PMOOSE

m: rwww.sozo.pe<br>FHSD | Faculty of<br>and Social

rogram: PM003952 Health

and Exercise Sciences |

VP Academic - Faculties

Faculty of Health and Socia ment | Provost and  $(38)$ 

Organization :

Period

**Worktags** 

Filter Nan

Manage Filt

0 Saved Fi

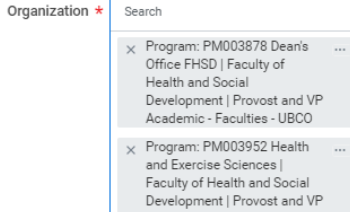

Academic - Faculties - UBCO

x Cost Center: CC00839 Dean's ...

# **How to: View your Job Postings as an External Applicant**

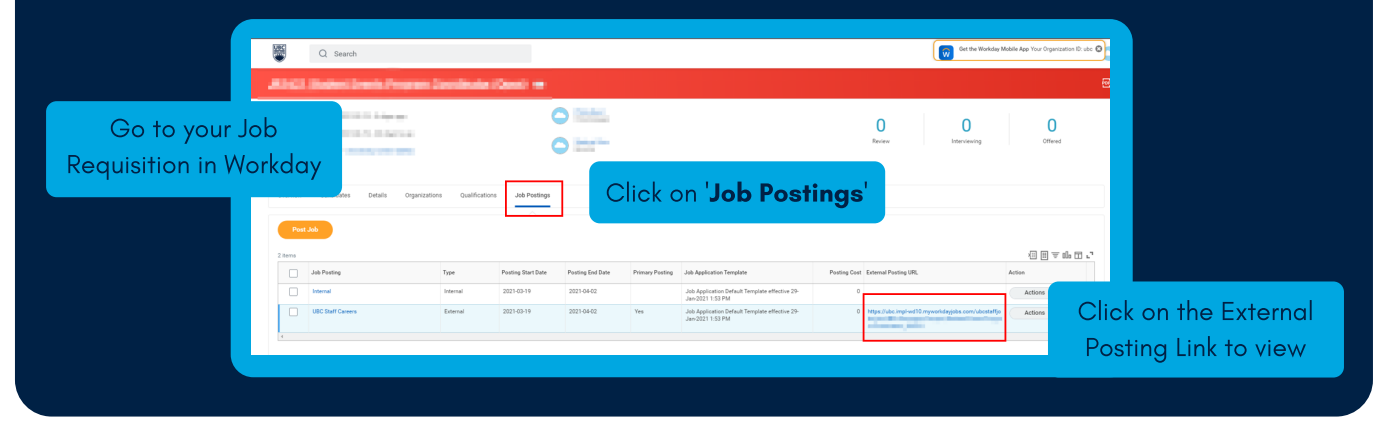

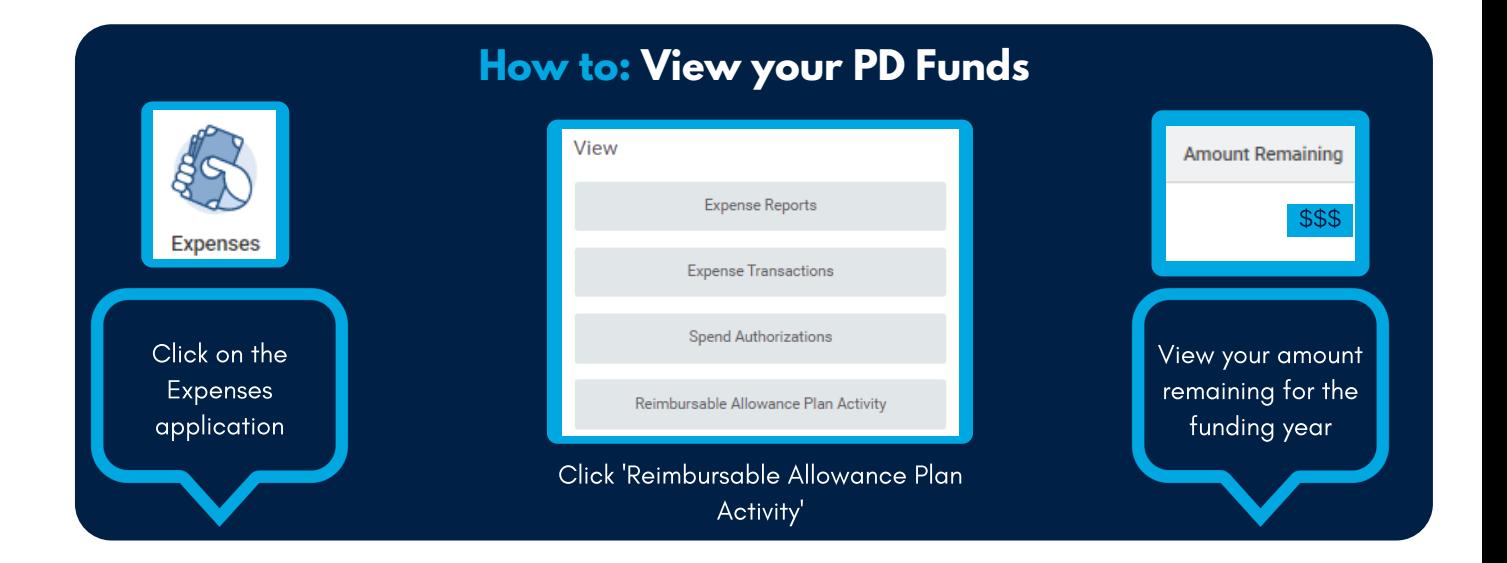

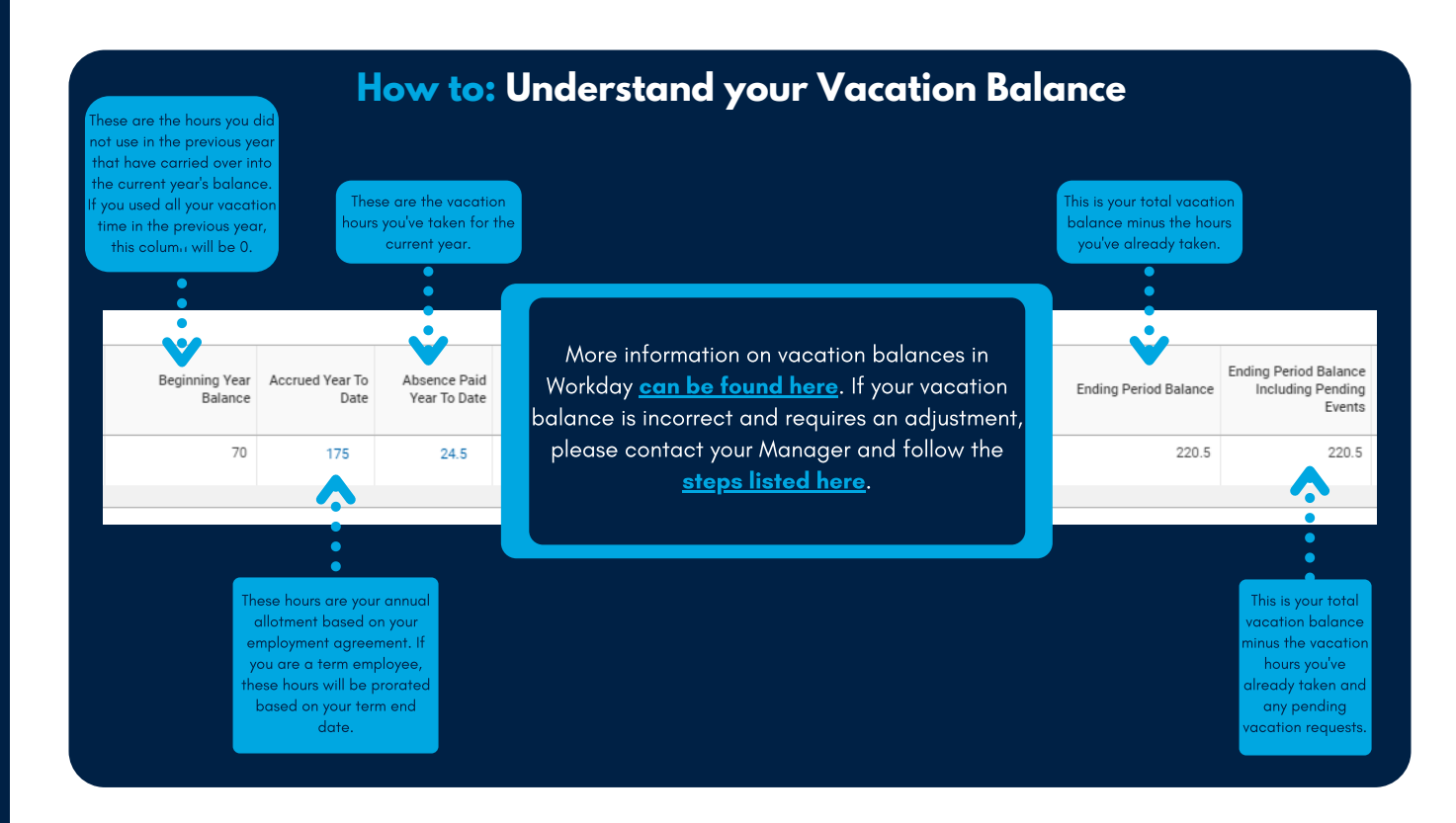